<span id="page-0-0"></span>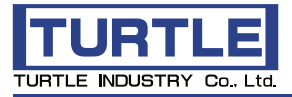

# TUSB-0416DAM

USBインタフェース高分解能高速 DAコンバータユニット

取扱説明書

プレビュー版

### 本文中のマークについて(必ず始めにお読み下さい)

この取扱説明書には、あなたや他の人々への危害や財産への損害を未然に防ぎ、本製品を 安全にお使いいただくために、守っていただきたい事項を示しています。

その表示と図記号の意味は次のようになっています。内容をよみ理解してから本文をお読み 下さい。

この表示を無視して誤った取扱をすると、人が死亡または重傷を負う可 ⚠警告 能性がある内容を示しています。

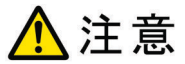

この表示を無視して誤った取扱をすると、人が損害を負う可能性が想定 される内容および物的損害のみの発生が想定される内容を示していま す。

### 注意事項

- 1. 製品の仕様および取扱説明書の内容は予告なく変更することがあります。
- 2. 本製品および本取扱説明書の一部または全部を無断転載することは禁じられています。
- 3. 本取扱説明書の内容は万全を期して作成いたしましたが、万が一ご不審な事やお気づ きの事がございましたら、(株)タートル工業サービス課までご連絡下さい。
- 4. 当社では、本製品の運用を理由とする損失、逸失利益等の請求につきましては、上記に 関わらずいかなる責任も負いかねますので、予めご了承下さい。
- 5. 本製品は、人命に関わる設備や機器、高度な信頼性を必要とする設備や機器などへの組 込や制御などへの使用は意図されておりません。これら設備や機器などに本装置を使用 され人身事故、財産損害などが生じても、当社はいかなる責任も負いかねます。
- 6. 本製品およびソフトウェアが外国為替及び外国貿易管理法の規定により戦略物資(又は 役務)に該当する場合には日本国外へ輸出する際に日本国政府の輸出許可が必要で す。

©2024 Turtle Industry Co., Ltd. All rights reserved. <u>。またはは、このは、また、また、、また、また、また、。</u><br>株式会社タートル工業の許可なく、本書の内容の複製、改変などを行うことはできません。

Microsoft, Windows, Windows NT, は、米国Microsoft Corporationの米国およびその他の国にお ける登録商標または商標です。 その他、記載されている会社名、製品名は、各社の商標および登録商標です。

### 使用上の注意と警告

八警告

接続機器の電源を全て切断してから端子台への接続および取り外しを行 ってください。接続機器によっては感電の危険があります。

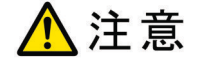

端子に印加する電圧、電流は仕様に規定された値を守ってください。過熱 による火災や漏電のおそれがあります。

水や薬品のかかる可能性のある場所でご使用ならさないでください。火災 やその他の災害の原因となる可能性があります。

発火性ガスの存在するところでご使用なさらないでください。引火により火 災、爆発の可能性があります。

不安定な所には設置しないでください。落下によりけがをする恐れがありま す。

煙や異臭の発生した時は直ちにご使用をおやめ下さい。USBケーブルを 取り外し、当社サービス課までご相談下さい。

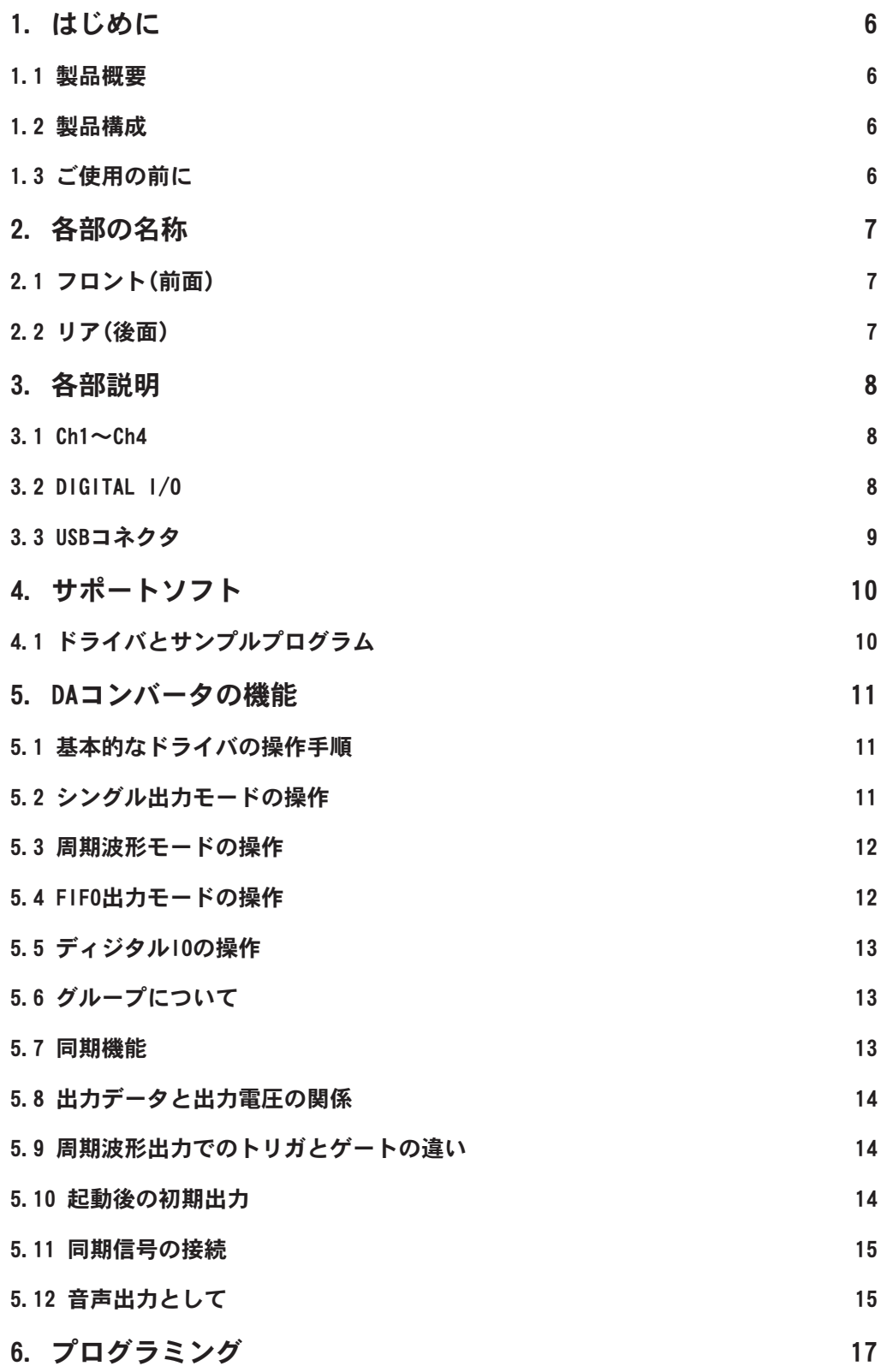

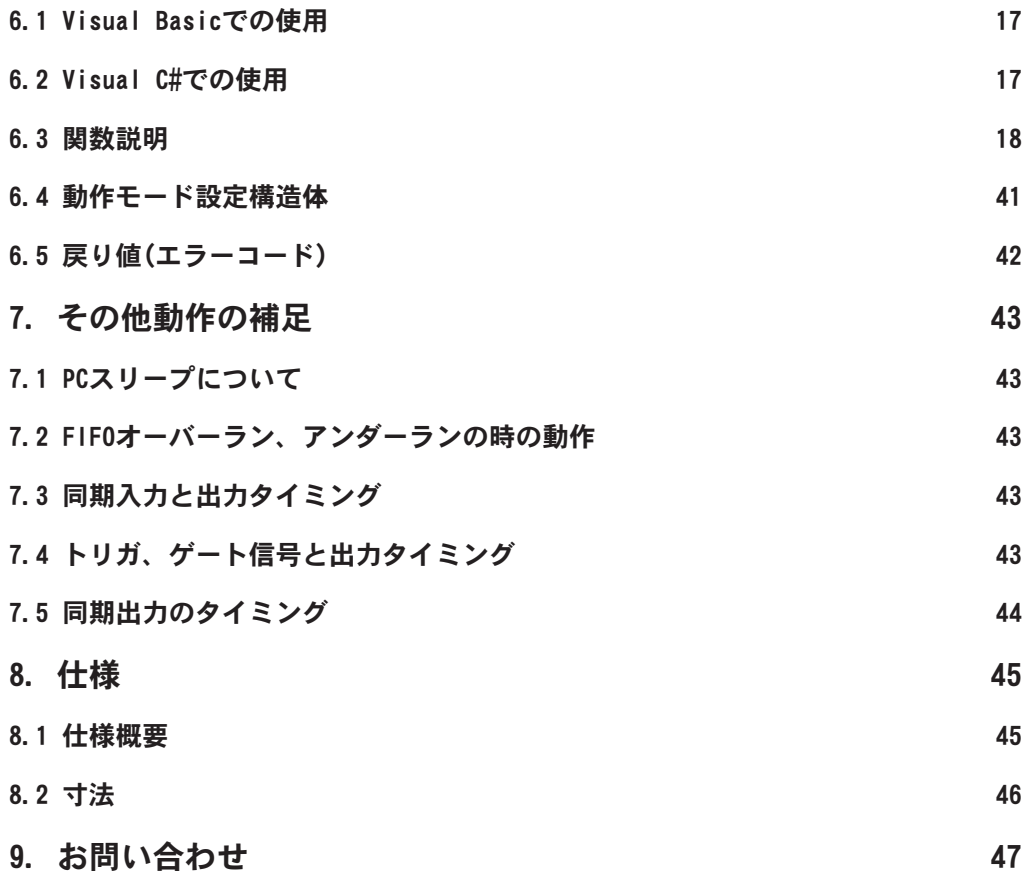

### <span id="page-5-0"></span>1. はじめに

この度は、(株)タートル工業製のUSBインタフェース付きD/AコンバータユニットTUSB-0416DAMをお買い求めいただき、誠にありがとうございます。

本書は、本製品の特徴、使用方法、取扱における注意事項、その他本製品に関する情報など、 本製品をご使用される上で必要な事項について記述されております。

本製品の使用には製品の性質上、電子回路の知識を必要とします。誤った使用をすると本製 品の破損だけでなく重大な事故が発生する事も考えられます。本書の内容をよくご理解の上、 正しくご使用下さる様お願いします。

### 1.1 製品概要

本製品は、USB( Universal Serial Bus)を使用したコンピュータインターフェースユニットで す。コンピュータを使用してアナログ電圧信号を出力する事ができます。ドライバソフトウェアお よびサンプルプログラムをご用意しております。

※初めて接続される時にはドライバのインストール作業が必用です。サポートソフト付属のイン ストールマニュアルを参照してください。

### 1.2 製品構成

本製品には以下の物が含まれます。

①TUSB-0416DAM本体  $(2)$ USBケーブル $(1m)$ 

不足品などがあれば、当社サービス課までご連絡下さい。 弊社Webサイト[\(https://www.turtle-ind.co.jp/\)](#page-0-0)にドライバおよびサンプルプログラムの入っ ているサポートソフトがございますのでダウンロードの上ご使用ください。

### 1.3 ご使用の前に

本製品のご使用前にはデバイスドライバのインストールが必要です。ドライバインストールの手 順に従って正しくドライバインストールを行って下さい。

### <span id="page-6-0"></span>2. 各部の名称

# 2.1 フロント(前面)

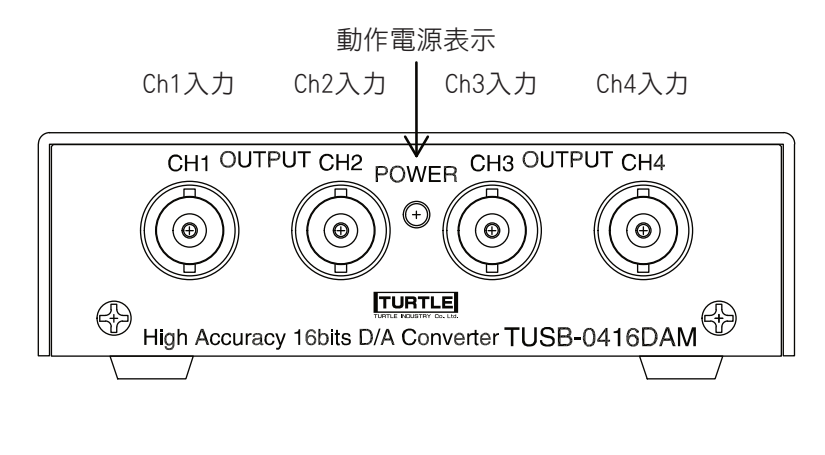

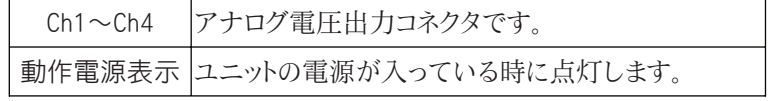

2.2 リア(後面)

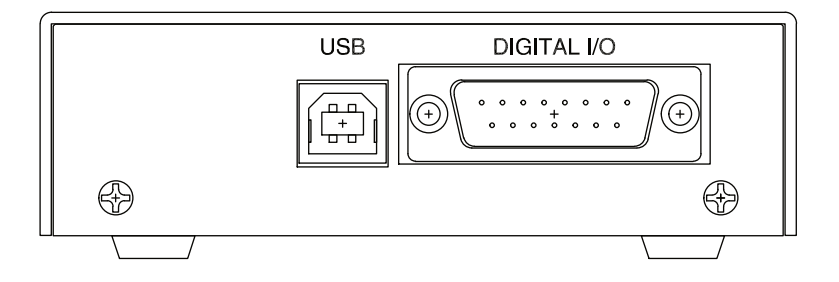

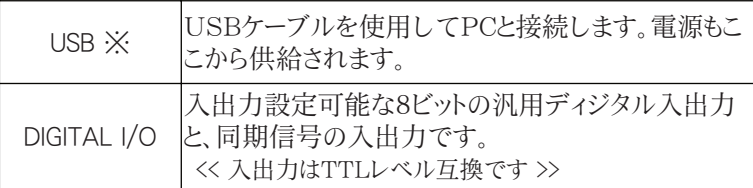

※ 初めてPCに接続される時にはドライバのインストール作業が必要です。ド ライバインストール説明書を参照の上ドライバをインストールしてください

### <span id="page-7-0"></span>3. 各部説明

### 3.1  $Ch1 \sim Ch4$

D/Aコンバータの出力はBNCコネクタで4チャンネルあります。Ch1とCh2がグループA、Ch3と Ch4がグループBに属します。グループ毎に出力クロックやトリガシステムを共有していますの で連続出力動作時はグループ内のチャンネルは同期同時出力となります。

# 3.2 DIGITAL I/O

汎用のディジタル入出力8ビットと同期信号の入出力です。入出力論理レベルはTTLです。

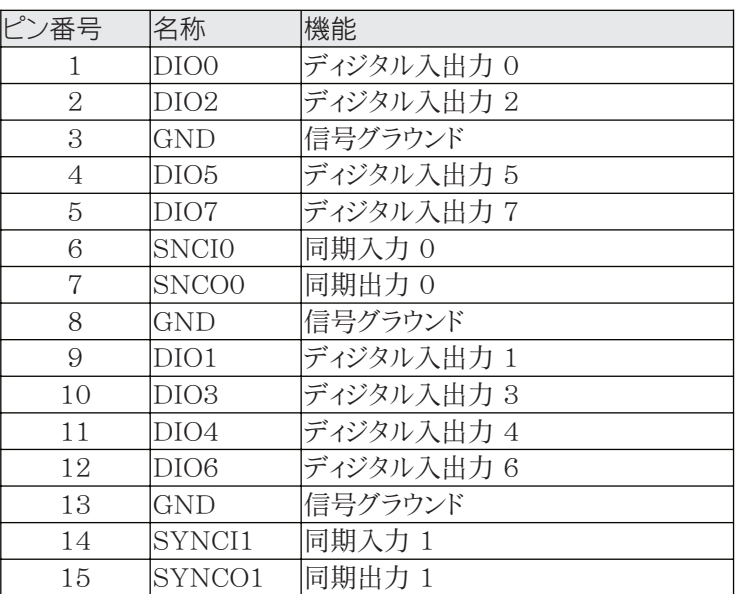

ディジタル入出力

入力 0~0.81V: Low 1.8~5.5V: High

出力 Low : 0.7V以下(10mA) High : 2.5V以上(10mA)

同期入力

 $0 \sim 0.8V$ : Low  $2.0 \sim 6.5V$ : High

同期出力

Low :  $0.55V\cup \overline{K}(24mA)$  High :  $2.3V\cup \overline{K}(24mA)$ 

ケーブル側コネクタ

Dサブ15ピンオスをご使用下さい。止めネジはインチ(#4-40UNC)です。

### <span id="page-8-0"></span>3.3 USBコネクタ

付属のUSBケーブルを使用して、ご利用のコンピュータまたはハブに接続してください。 初めて接続される時にはドライバのインストール作業が必要です。ドライバインストール説明書 を参照してください。

# <span id="page-9-0"></span>4. サポートソフト

# 4.1 ドライバとサンプルプログラム

ドライバおよびサンプルプログラムは弊社Webサイトよりダウンロードしてください。 [https://www.turtle-ind.co.jp](#page-0-0)

ダウンロードファイルを解凍すると下記構成のディレクトリにファイルが入っております。 このディレクトリ構成は予告なくソフトウェアのバージョンにより変わる事があります。

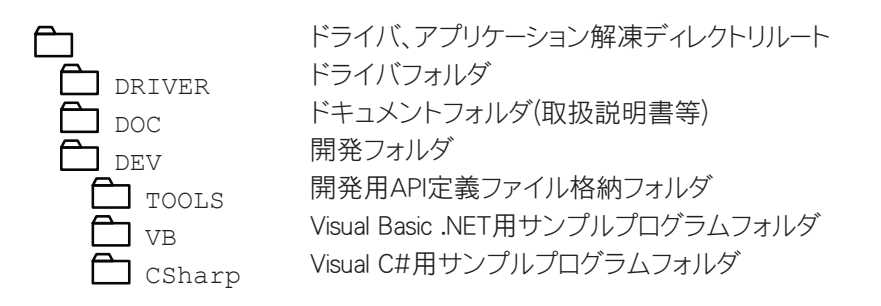

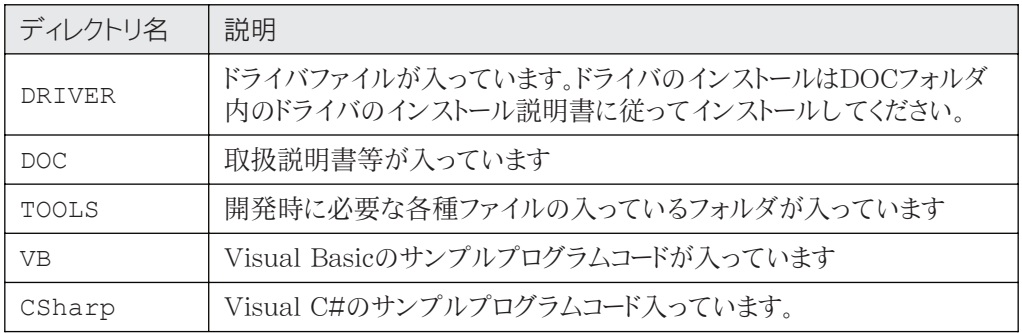

# <span id="page-10-0"></span>5. DAコンバータの機能

本DAコンバータは指定電圧を出力(主に直流電圧)するシングル出力モード、指定波形を繰 り返し出力する周期波形モード(主に任意波形発振器)、Pcから受信したデータを一定間隔で 出し続けるFIFO出力モード(音声や波形の記録データを再生)に対応しています。

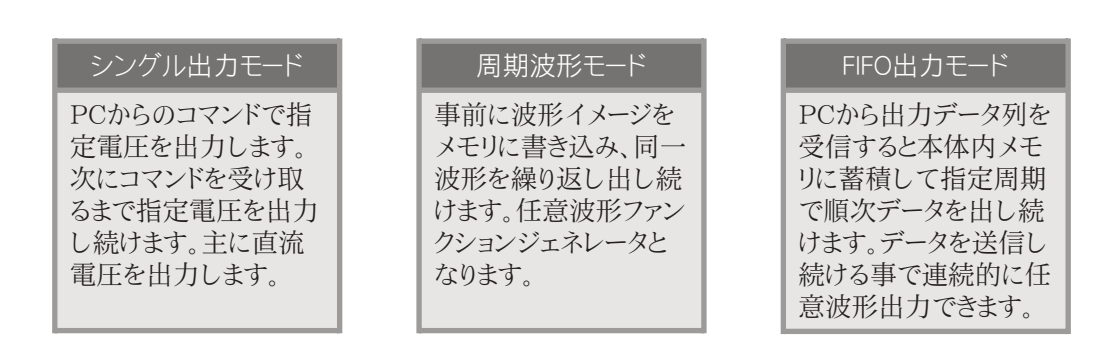

# 5.1 基本的なドライバの操作手順

ドライバ関数を使用してDAコンバータの基本的な操作手順は以下の通りです。

- 1. TUSB0416DAM Connectを実行してデバイスと接続する。
- 2. ドライバ関数を操作してDAコンバータを使用する。
- 3. TUSB0416DAM\_DisConnectを実行してデバイスとの接続を解除する。

通常、TUSB0416DAM\_ConnectとTUSB0416DAM\_DisConnectはアプリケーションの 開始時と終了時に実行してください。機能を実行する毎にConnectとDisConnectを繰り返す 必要はありません。

### 5.2 シングル出力モードの操作

関連する操作関数

- TUSB0416DAM\_DacGr\_Set
- TUSB0416DAM\_RangeSet
- TUSB0416DAM RangeSet R
- TUSB0416DAM\_DcValSet
- TUSB0416DAM\_DcValSet\_R

TUSB0416DAM\_DacGr\_Setで指定グループをシングル出力モードに設定、 TUSB0416DAM\_RangeSetで指定チャンネルの出力レンジを設定してください。 TUSB0416DAM\_DcValSetで指定チャンネルの出力電圧を設定してください。 TUSB0416DAM RangeSet Rで現在設定されている出力レンジ、TUSB0416DAM DcValSet Rを使用して現在出力設定されている値を確認する事が出来ます。シングル出 力モードに設定されている間、TUSB0416DAM\_RangeSetやTUSB0416DAM\_ DcValSet関数を使用して何度でも出力レンジや電圧を変更する事が出来ます。

### <span id="page-11-0"></span>5.3 周期波形モードの操作

関連する操作関数

- TUSB0416DAM Exs Sel(外部同期動作時のみ)
- TUSB0416DAM Clock Gen
- TUSB0416DAM\_DacGr\_Set
- TUSB0416DAM\_WavImgSet
- TUSB0416DAM\_RangeSet
- TUSB0416DAM\_RangeSet\_R
- TUSB0416DAM\_Trigger
- TUSB0416DAM\_GateSet
- TUSB0416DAM\_GateSet\_R

TUSB0416DAM\_DacGr\_Setで指定グループ(後述)を周期波形モード(トリガ動作またはゲ ート動作)に設定してください。TUSB0416DAM\_Clock\_Genで出力クロック周波数、 TUSB0416DAM\_RangeSetで出力電圧レンジ、TUSB0416DAM\_WavImgSetで出力 波形イメージを設定します。トリガ動作の場合はTUSB0416DAM\_Triggerを使用して、ゲー ト動作の場合はTUSB0416DAM GateSetを使用して波形の出力をコントロールします。

### 5.4 FIFO出力モードの操作

関連する操作関数

- TUSB0416DAM Exs Sel(外部同期動作時のみ)
- TUSB0416DAM\_Clock\_Gen
- TUSB0416DAM\_DacGr\_Set
- TUSB0416DAM Fifo ImgSet
- TUSB0416DAM\_Fifo\_Clr
- TUSB0416DAM Fifo Status
- TUSB0416DAM\_RangeSet
- TUSB0416DAM\_RangeSet\_R
- TUSB0416DAM\_Trigger

TUSB0416DAM DacGr Setで指定グループ(後述)をFIFO出力モードに設定してくださ い。TUSB0416DAM\_Clock\_Genで出力クロック周波数、TUSB0416DAM\_RangeSetで 出力電圧レンジを設定します。TUSB0416DAM\_Triggerで出力動作を開始しますが、出 力動作中はTUSB0416DAM Fifo ImgSetによりFIFOメモリに書かれたデータを出力し 続けます。TUSB0416DAM Fifo StatusでFIFOメモリに残っているデータ量を確認しな がら出力データを書き込み続けて下さい。通常はTUSB0416DAM\_Triggerで出力動作を 開始する前に開始直後に出力すべきデータ列をFIFOメモリに適当な長さ書き込んでおきま す。

FIFO出力はTUSB0416DAM\_Triggerで停止できます。

#### [FIFOモードでの出力速度について]

FIFO出力モードの動作では常にデータを送信しつづける事が必要です。データ送信出力が 間に合わないとアンダーランが発生します。PCの状況等にもよりますが、2ch同時出力で

<span id="page-12-0"></span>1MSPSで出力するとアンダーランが発生します。2ch 500kSPS程度ですと安定して出力 しましたが、PC側の動作状態やアプリケーションの処理にもよりますので実機にて充分にご確 認下さい。

# 5.5 ディジタルIOの操作

関連する操作関数

- TUSB0416DAM\_Dio\_Dir
- TUSB0416DAM\_Dio\_Dir\_R
- TUSB0416DAM\_Dio\_In
- TUSB0416DAM\_Dio\_Out
- TUSB0416DAM\_Dio\_Out\_R

本装置は8ビットのディジタルIOを備えており、TUSB0416DAM\_Dio\_Dirによりビット毎に入 出力方向を設定できます。TUSB0416DAM\_Dio\_Outにより出力ビットの状態High(1)、 Low(0)を設定し、TUSB0416DAM\_Dio\_Inにより入力ビットの状態を確認します。電源投 入後の入出力方向初期値は全て入力です。全ビット10kオームで3.3Vにプルアップされてい ます。

# 5.6 グループについて

Ch1とCh2でAグループ、Ch3とCh4でBグループを構成しています。出力モードや出力クロッ ク、トリガ、ゲート信号等は一つのグループ内で共通設定です。例えばCh1とCh2で別々の出 力モード、クロックやタイミングで動作させる事は出来ません。

### 5.7 同期機能

複数のグループや外部機器と同期動作を行う事が出来ます

- グループAとグループBを同時に動作させる
- 本装置を複数台同時に動作させる
- 外部機器の信号に同期して動作させる

#### を行う事が出来ます。

グループの動作を外部同期するにはTUSB0416DAM\_DacGr\_Setにてクロックやゲート/ト リガ信号を外部に設定します。ディジタル入出力の同期入力1に外部からクロック信号を入力 し、同期入力0にトリガまたはゲート信号を入力すると出力を開始します。クロックのみまたはゲ ート/トリガ信号のみを外部に設定する事も可能です。これらの同期動作時に使用するためグ ループA、グループBとは別にクロックとゲート/トリガ信号の生成回路があります。 TUSB0416DAM\_Exs\_Selを使用して同期出力0にゲート/トリガ信号、同期出力1にクロッ クを出力できます。

# <span id="page-13-0"></span>5.8 出力データと出力電圧の関係

本装置はチャンネル毎に設定可能な5種類の出力レンジを持っており、各レンジにより出力さ れる電圧の範囲が異なります。各レンジにおいて出力0が最も低い電圧、65535が最も高い 電圧になります。出力データと電圧の関係は以下の表の通りです。

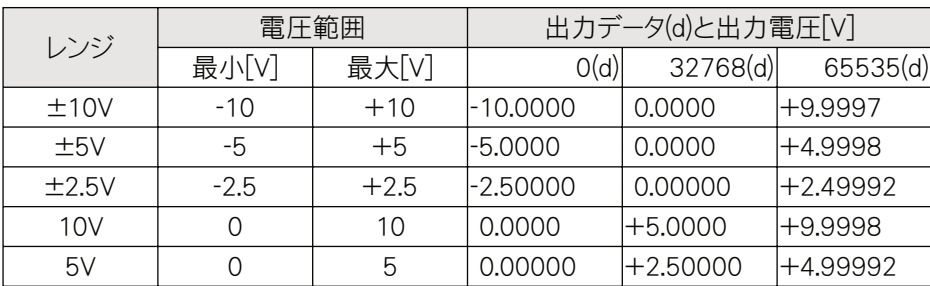

• 表中の出力電圧は設計上の理想値であり精度を表したものではありません

• 電圧範囲の最大値は出力されません この電圧より各レンジの1LSBだけ低い電圧が最 大電圧とされます

### 5.9 周期波形出力でのトリガとゲートの違い

トリガ動作ではトリガ信号の立下り、信号レベルHigh(1)からLow(0)に下がったタイミングで波 形出力を開始または停止(外部同期時には外部から停止は出来ません)します。ゲート動作で はゲート信号レベルがHighの時出力は停止でLowの時波形出力(逆論理にも設定できます) となります。外部同期を使用しない場合はいずれも任意のタイミングで開始および停止できる 事には変わりありませんが、動作には以下の違いがあります。

- トリガ動作では1回のトリガで事前に指定した回数だけ波形を出力する事ができます。ゲ ート動作では出力回数の設定が無いのでゲートが停止状態になるまで波形を出力し続 けます。
- ゲート動作では一時停止が可能です。ゲートが停止した時の波形の最終電圧を維持し て再度ゲートが波形出力開始した時に一時停止した波形の続きを出す事できます。トリ ガではトリガ信号検出で波形イメージメモリの先頭から出力されます。
- 外部トリガの時には外部同期信号で波形出力を停止する事は出来ません。指定回数の 出力で自動的に停止するか、TUSB0416DAM Triggerで停止を指令すれば波形出 力が停止されます。

### 5.10 起動後の初期出力

電源投入後は5V(ユニポーラ)レンジで約0Vが出力されています。ソフトウェアでレンジ設定 がされるまでは校正システムが動作せず0Vからは少しずれています。

### <span id="page-14-0"></span>5.11 同期信号の接続

□ 1台の中でグループAとグループBを同期使用 する方法

ディジタルIOの同期出力0と同期入力0、同期出 力1と同期入力1を直近で接続してください。

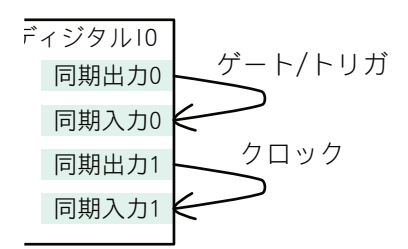

□ 複数台同期使用する方法

1台マスター機を決めてマスター機の同期出力からマスター機の同期入力およびスレーブ機 の同期入力に信号を接続してください。スレーブ機の接続可能台数の規定はありませんが、 接続総距離が30cm程度以内で繋いで下さい。それ以上の距離の場合は接続線や環境によ り同期信号が乱れて正常に動作しない可能性がありますので、信号波形をご確認の上ご使 用下さい。

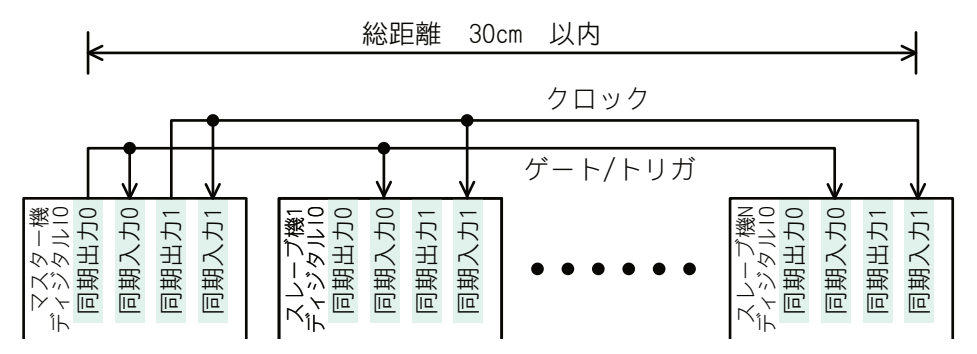

□ 外部機器からの信号供給

同期信号入力はTTL論理レベルです。補足説明の同期信号のタイミングを参照の上接続 してください。

### 5.12 音声出力として

本装置はPCのオーディオ出力用としては設計されておりませんのでコンピュータに接続した だけでは音声出力する事は出来ませんが、FIFO出力機能を利用して音声ファイル等をアナ ログ出力する事は可能です。

サンプリングレートの設定例(TUSB0416DAM\_Clock\_Genの設定)

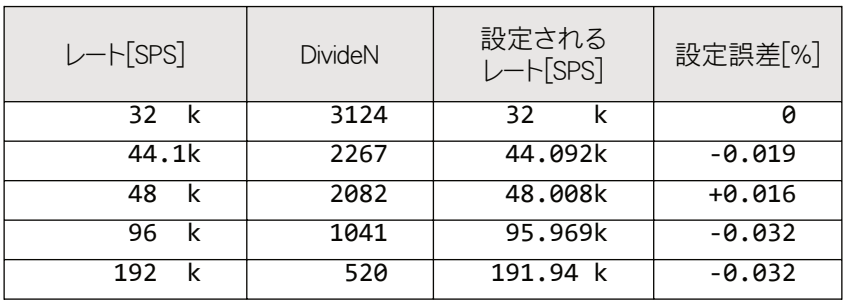

クロックはPCに対して非同期です。装置内のクロックまたは外部クロック入力からのタイミン グのみで出力されます。データ転送が間に合っている限りはUSBの通信状態は出力に影響 を与えません。

直流を遮断するフィルタがありませんので低周波側は直流までフラットです。使い方によって 直流が出力される可能性があります。接続する機器により問題が無いかご確認下さい。 ノイズレベル(参考値) 0.01mV

±2.5Vレンジ 44.1kSPSで0Vを出力 聴感補正フィルタA

# <span id="page-16-0"></span>6. プログラミング

Visual Basic、Visual C# でTUSB-0416DAM応用アプリケーションを開発する方法を説 明します。本装置用のドライバをインストールするとドライバ操作用のDLL(ダイナミックリンク ライブラリ)ファイルが同時にインストールされます。応用アプリケーションではこのDLLを介し てドライバを操作します。

DLLを直接ロードして操作する方法もありますが、ここでは添付ディスクに付属の定義ファイ ル(Visual Basic Visual C# 用のものが入っております)を利用した方法を説明します。

- 開発ツールの使用方法についてはご説明いたしません。開発ツールの説明書、その他の 資料をご参照ください。
- 初めて接続される時にはドライバのインストール作業が必用です。付属のドライバインスト ール説明書を参照してください。

### 6.1 Visual Basicでの使用

Visual Basic で使用するためにライブラリファイルをサポートソフト内から適当な場所にコピ ーしてください。コピー先は指定しませんが、通常はプロジェクトのフォルダで支障ありません。

TUSB0416DAM.vb 標準ライブラリファイル

ライブラリファイルはサポートソフト内のDEV\TOOLSフォルダに有ります。既存項目の追加 でプロジェクトに追加してください。

□ プロシージャの呼び出し方法

デバイスドライバの操作は全て機能毎のプロシージャを呼ぶ事によって実現されます。 TUSB0416DAM\_Connect以外のプロシージャはTUSB0416DAM\_Connectが正常に処 理された後でないと有効にはなりません。各機能のプロシージャを呼び出す前に

TUSB0416DAM\_Connectを実行してプロシージャの使用が終了したら

TUSB0416DAM\_DisConnectを呼び出してデバイスを開放してください。デバイスを一つ のアプリケーションで実行する場合にはアプリケーションの初めにConnectし、アプリケーショ ンの終了時にDisconnectします。

• 一つのTUSB-0416DAMデバイスを2つのアプリケーションで同時にオープンする事は 出来ません。一つのアプリケーションでのConnect~Disconnectの間は他のアプリケーシ ョンで同じデバイスを操作する事はできません。

### 6.2 Visual C#での使用

Visual C# で使用するためにライブラリファイルをサポートソフト内から適当な場所にコピー してください。コピー先は指定しませんが、通常はプロジェクトのフォルダで支障ありません。 TUSB0416DAM.cs ライブラリファイル ライブラリファイルはサポートソフト内のDEV\TOOLSフォルダに有ります。既存項目の追加

でプロジェクトに追加してください。

□ 関数の呼び出し方法

デバイスドライバの操作は全て機能毎の関数を呼ぶ事によって実現されます。 TUSB0416DAM\_Connect以外の関数はTUSB0416DAM\_Connectが正常に処理され た後でないと有効にはなりません。各機能関数を呼び出す前にTUSB0416DAM\_Connect を実行して機能関数の使用が終了したらTUSB0416DAM\_DisConnectを呼び出してデ

<span id="page-17-0"></span>バイスを開放してください。デバイスを一つのアプリケーションで実行する場合にはアプリケー ションの初めにConnectし、アプリケーションの終了時にDisconnectします。

• 一つのTUSB-0416DAMデバイスを2つのアプリケーションで同時にオープンする事は 出来ません。一つのアプリケーションでのConnect~Disconnectの間は他のアプリケーシ ョンで同じデバイスを操作する事はできません。

### 6.3 関数説明

各関数(プロシージャ)のもつ機能の詳細を説明します。

□ 関数の引数で指定するSerialNumber(シリアル番号)文字列 ADコンバータの4桁のシリアル番号を指定してください。先頭のゼロは省略せずに4桁全て 指定してください。例えばシリアル番号 0123 の場合、"123"ではなく"0123"という文字列 で指定してください。

# *TUSB0416DAM\_Connect*

 $C \n\hat{\equiv}$  and  $\begin{bmatrix} \n\text{unsigned long TUSB0416DAM\_Connect} (\text{const char*})\n\end{bmatrix}$ SerialNumber)

各言語での呼び出し宣言については付属のライブラリファイルを参照してください

### 解説

指定シリアル番号のDAコンバータに接続して操作できる様にします。 DAコンバータのドライバ関数を使用する前に呼び出さなければなりません。アプリケーション 開始時に実行してください。切断関数TUSB0224ADM\_DisConnectが実行されるまで接 続状態を維持します。

### 引数

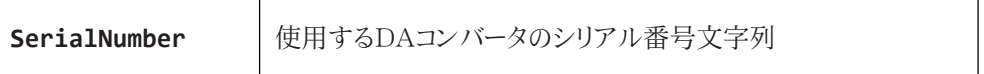

### 戻り値

# *TUSB0416DAM\_DisConnect*

 $C\equiv$  unsigned long TUSB0416DAM\_DisConnect(const char\* SerialNumber)

各言語での呼び出し宣言については付属のライブラリファイルを参照してください

### 解説

指定シリアル番号のDAコンバータとの接続を解除します。

### 引数

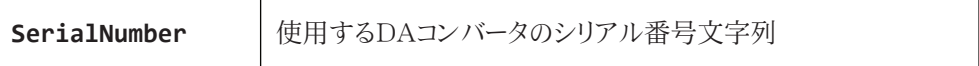

### 戻り値

# *TUSB0416DAM\_Dio\_Dir*

 $C\equiv$  unsigned long TUSB0416DAM\_Dio\_Dir(const char\* SerialNumber, unsigned char DirData)

各言語での呼び出し宣言については付属のライブラリファイルを参照してください

### 解説

ディジタル入出力8ビットの入出力方向を設定します

### 引数

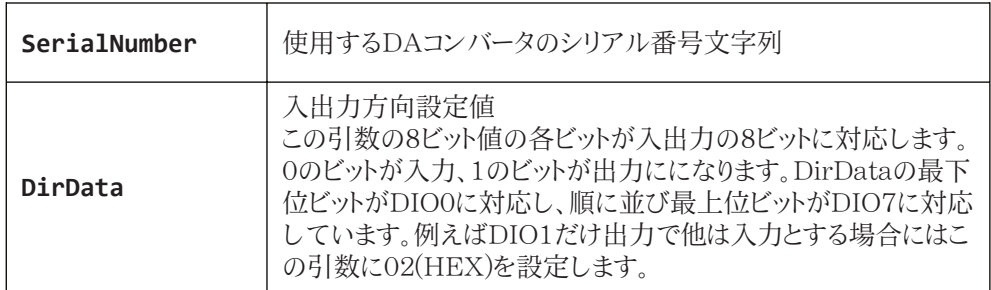

### 戻り値

# *TUSB0416DAM\_Dio\_Dir\_R*

 $C\bar{\Xi}$  unsigned long TUSB0416DAM\_Dio\_Dir\_R(const char\* SerialNumber, unsigned char\* DirData)

各言語での呼び出し宣言については付属のライブラリファイルを参照してください

### 解説

ディジタル入出力8ビットの入出力方向の設定値を読み出します

### 引数

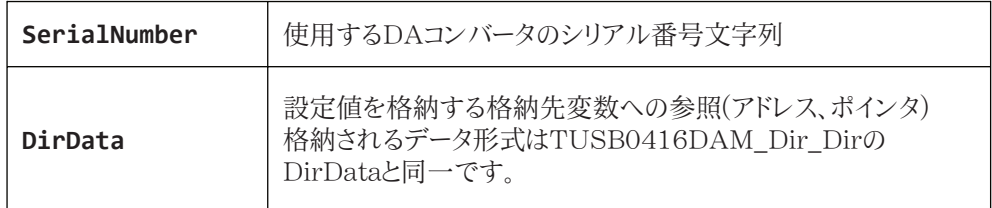

### 戻り値

# *TUSB0416DAM\_Dio\_In*

 $C\bar{\Xi}$  unsigned long TUSB0416DAM\_Dio\_In(const char\* SerialNumber, unsigned char\* InData)

各言語での呼び出し宣言については付属のライブラリファイルを参照してください

### 解説

ディジタル入出力8ビットのピンの状態を読み出します

### 引数

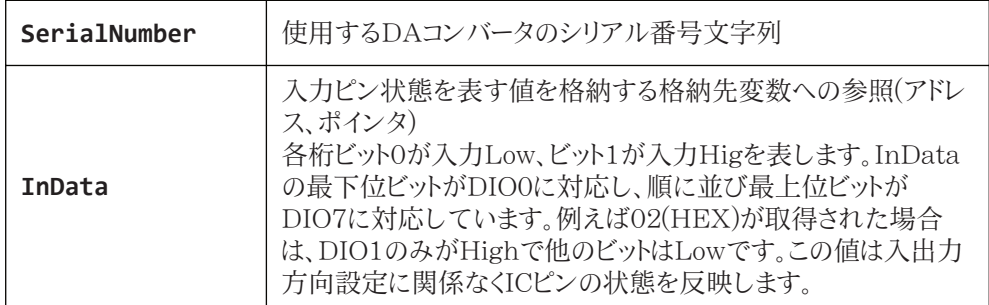

### 戻り値

# *TUSB0416DAM\_Dio\_Out*

 $C\equiv \frac{1}{2}$  unsigned long TUSB0416DAM\_Dio\_Out(const char\* SerialNumber, unsigned char OutData)

各言語での呼び出し宣言については付属のライブラリファイルを参照してください

### 解説

ディジタル入出力8ビットの出力ピンの状態を設定します

### 引数

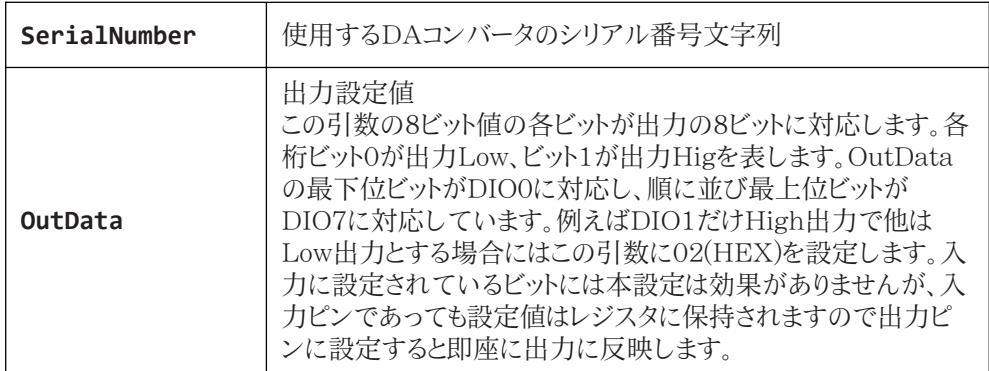

### 戻り値

# *TUSB0416DAM\_Dio\_Out\_R*

 $C\bar{\Xi}$  unsigned long TUSB0416DAM\_Dio\_Out\_R(const char\* SerialNumber, unsigned char \*OutData)

各言語での呼び出し宣言については付属のライブラリファイルを参照してください

### 解説

ディジタル入出力8ビットの出力設定レジスタの状態を設定します

### 引数

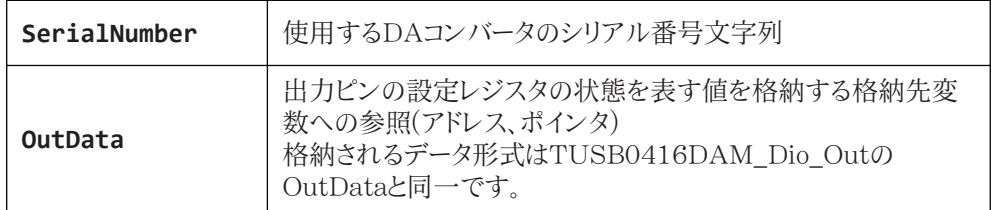

### 戻り値

# *TUSB0416DAM\_Exs\_Sel*

C宣言 unsigned long TUSB0416DAM\_Exs\_Sel(const char\* SerialNumber, unsigned char OutSel0, unsigned char OutSel1)

各言語での呼び出し宣言については付属のライブラリファイルを参照してください

#### 解説

ディジタル入出力の同期出力機能を設定します

#### 引数

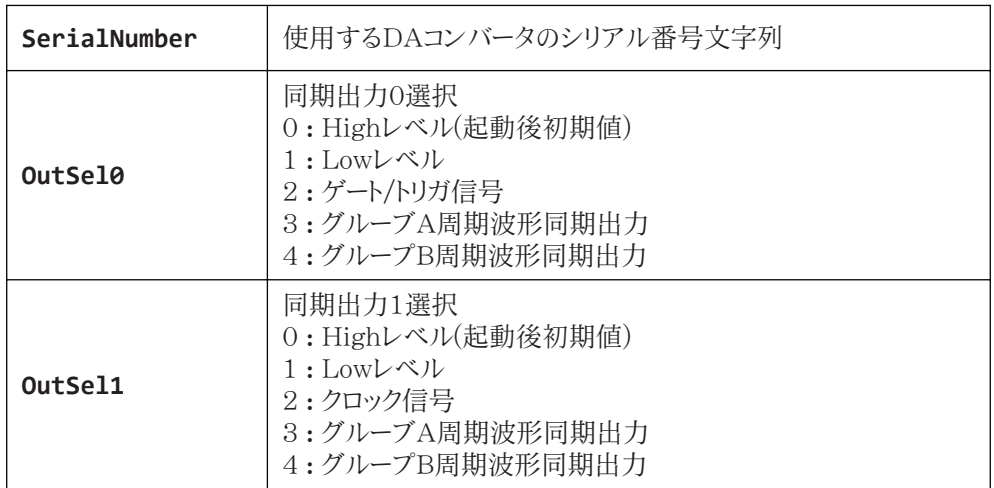

- 複数グループ、複数台同期動作時のゲート/トリガコントロールにはOutSel0は2を選択し てください。
- 複数グループ、複数台同期動作時のクロック出力にはOutSel1は2を選択してください。
- 周期波形同期出力は周期波形モード(トリガ/ゲート)において波形メモリの先頭データを 出力するタイミングでパルスを出力する機能です。他の機器で周期出力波形に同期し たい場合等にご利用ください。

### 戻り値

# *TUSB0416DAM\_Clock\_Gen*

 $C\bar{\Xi}$  unsigned long TUSB0416DAM\_Clock\_Gen(const char\* SerialNumber, unsigned char Msel, unsigned int DivideN )

各言語での呼び出し宣言については付属のライブラリファイルを参照してください

#### 解説

周期波形モード、FIFO出力モード時の出力更新用クロック生成器の設定をします

### 引数

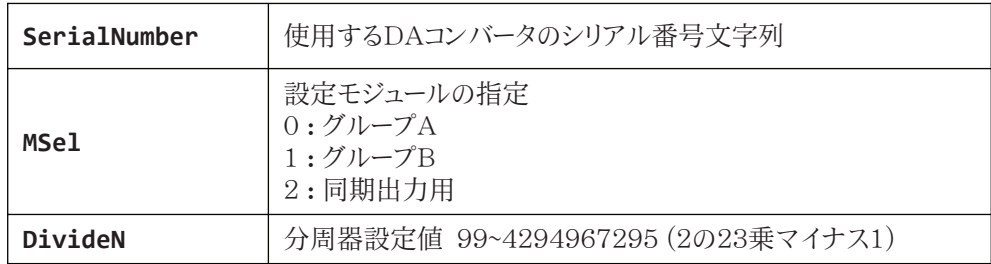

周波数は1MHz以下となる様に設定してく ださい

$$
~\boxplus
$$

$$
\text{
$$
\text{
$$
\qquad \qquad \frac{1\times 10^{-8}}{\text{Dividen} + 1}~\text{[Hz]}
$$
$$
$$

戻り値

# *TUSB0416DAM\_DacGrSet*

 $C\bar{\Xi}$  unsigned long TUSB0416DAM\_DacGrSet(const char\* SerialNumber, unsigned char Msel, stSettings \*Damset )

各言語での呼び出し宣言については付属のライブラリファイルを参照してください

### 解説

指定グループの動作モードおよび関連設定をします

### 引数

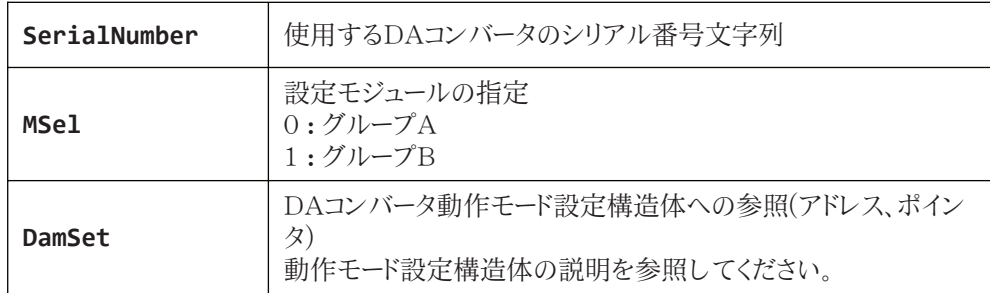

### 戻り値

# *TUSB0416DAM\_WavImgSet*

C宣言 unsigned long TUSB0416DAM\_WavImgSet(const char\* SerialNumber, unsigned char Msel, unsigned short \*WImage1, unsigned short \*Wimage2, unsigned int Len )

各言語での呼び出し宣言については付属のライブラリファイルを参照してください

#### 解説

周期波形モード(またはFIFO出力モード)時に波形イメージを書き込みます

#### 引数

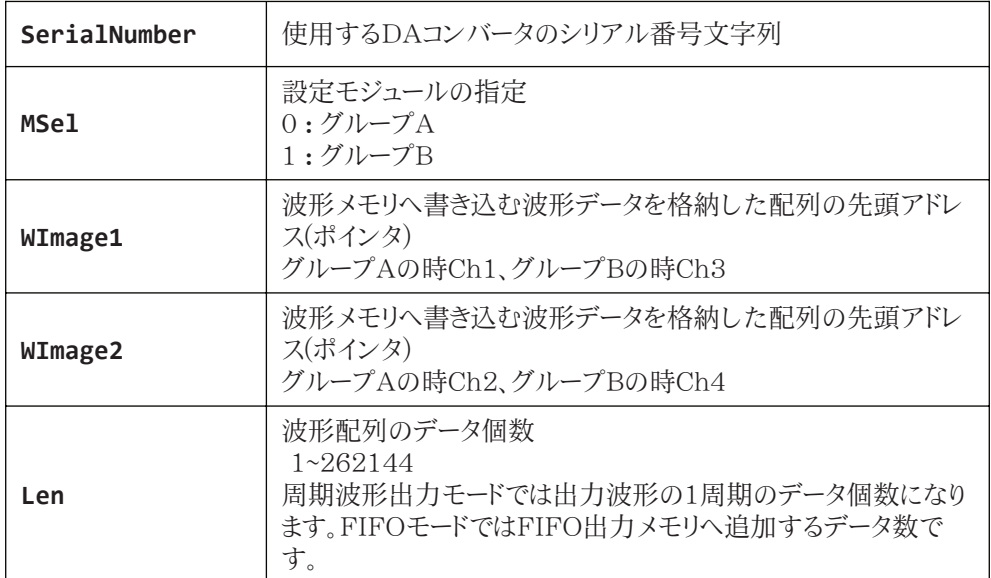

周期波形出力モードとFIFO出力モードでは波形メモリを共用しています。周期波形出力モー ドへのモード切り替えを行った時はこのAPI関数でメモリのデータを書き換えてから波形出力 を開始してください。FIFO出力モードへのモード切替を行った時にはFIFOメモリをクリアして からこのAPI関数またはTUSB0416DAM\_Fifo\_ImgSetで波形を書き込んで下さい。

#### 戻り値

# *TUSB0416DAM\_Fifo\_ImgSet*

C宣言 unsigned long TUSB0416DAM\_Fifo\_ImgSet(const char\* SerialNumber, unsigned char Ch, unsigned short \*WImage, unsigned int Len )

各言語での呼び出し宣言については付属のライブラリファイルを参照してください

#### 解説

FIFO出力モード時に波形イメージを書き込みます。

#### 引数

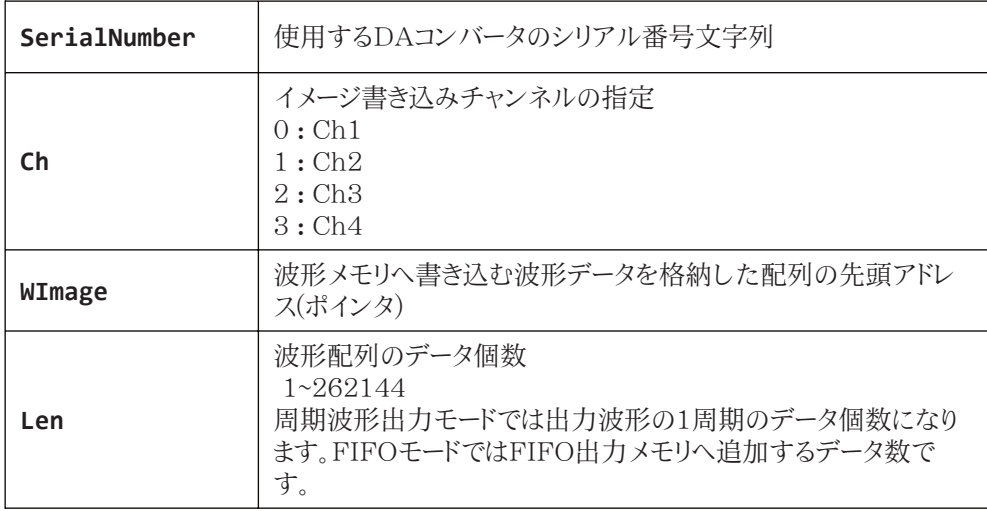

周期波形出力モードとFIFO出力モードでは波形メモリを共用しています。FIFO出力モードへ のモード切替を行った時にはFIFOメモリをクリアしてからこのAPI関数または TUSB0416DAM\_Fifo\_ImgSetで波形を書き込んで下さい。周期波形出力モードではこの API関数では正常にイメージメモリに書き込む事が出来ないので使用しないで下さい。

### 戻り値

# *TUSB0416DAM\_Fifo\_Clr*

 $C\bar{\Xi}$  unsigned long TUSB0416DAM\_Fifo\_ImgSet(const char\* SerialNumber, unsigned char Ch )

各言語での呼び出し宣言については付属のライブラリファイルを参照してください

### 解説

FIFO出力モード時に波形イメージをクリアします。FIFO出力モードに切り替えた後や停止後 に再度初めから新たな波形で開始する時に実行してください。

#### 引数

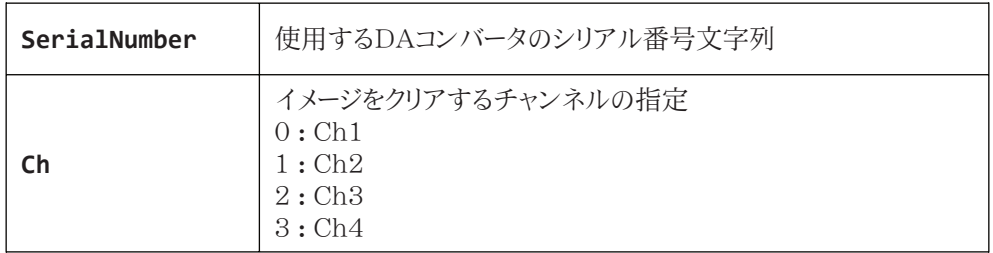

#### 戻り値

# *TUSB0416DAM\_Fifo\_Status*

C宣言 unsigned long TUSB0416DAM\_Fifo\_ImgSet(const char\* SerialNumber, unsigned char \*Over, unsigned char \*Under, unsigned int \*DataLen )

各言語での呼び出し宣言については付属のライブラリファイルを参照してください

### 解説

FIFO出力モード時に波形イメージFIFOメモリの状態を確認します

#### 引数

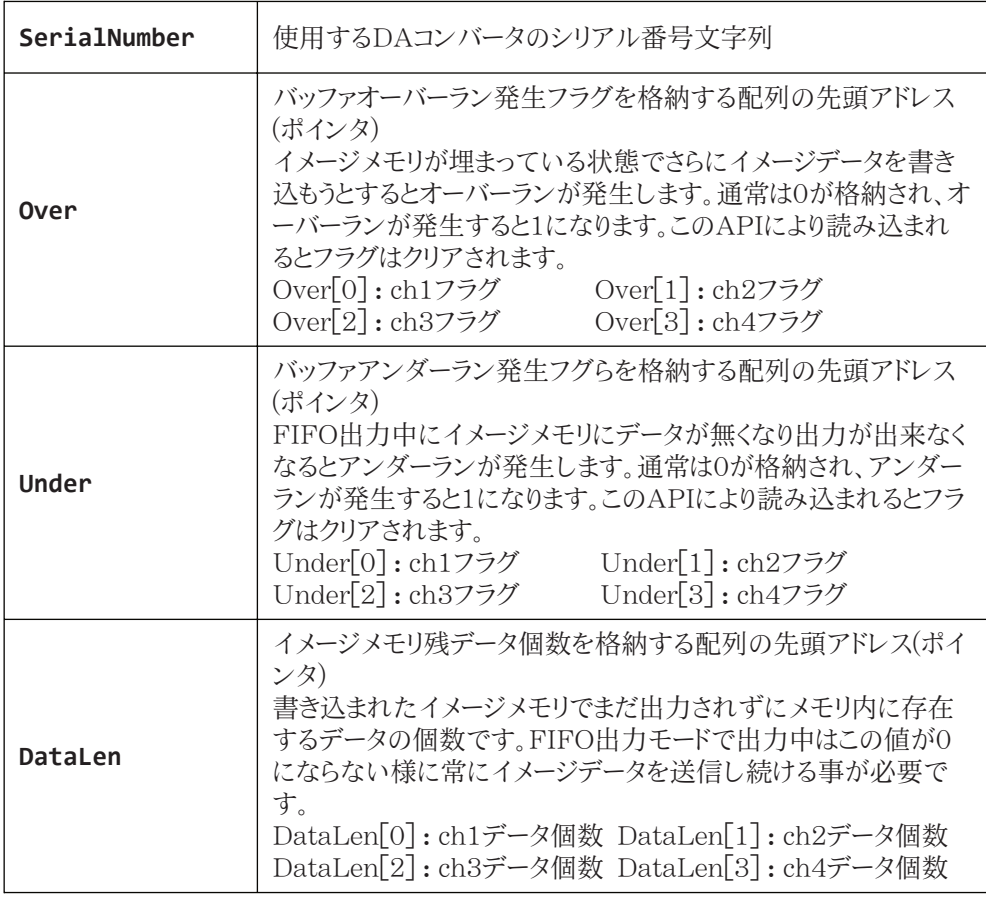

戻り値

# *TUSB0416DAM\_Trigger*

 $C \rightrightarrows$  unsigned long TUSB0416DAM\_Trigger(const char\* SerialNumber, unsigned char Msel, unsigned char Ssel )

各言語での呼び出し宣言については付属のライブラリファイルを参照してください

#### 解説

周期波形出力モード(トリガ)、FIFO出力モード時に波形出力の開始または停止を実行します。 波形出力停止時にSSelに1を設定して実行すると波形出力が開始されます。波形の出力を 停止したい時はSSelに0を設定してください。同期出力コントロールには停止パルスがありま せんのでSSelの値は無効です。同期開始した場合でも停止する場合は停止するグループを 指定して停止してください。

#### 引数

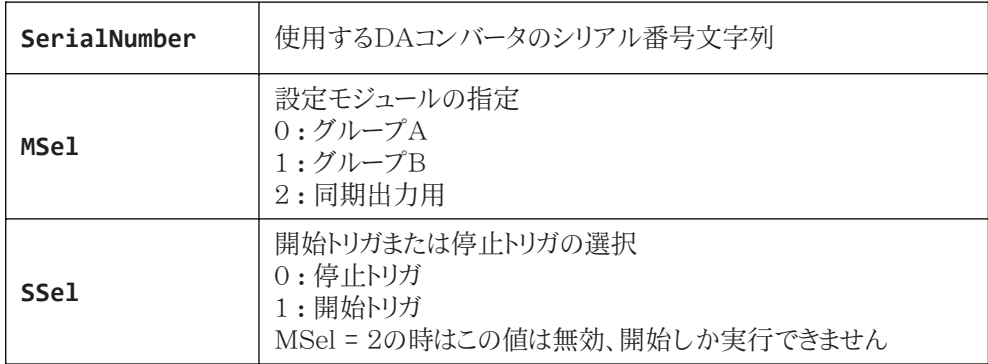

### 戻り値

# *TUSB0416DAM\_Trigger\_Stat*

 $C \rightrightarrows$  unsigned long TUSB0416DAM\_Trigger(const char\* SerialNumber, unsigned char Msel, unsigned char \*Stat )

各言語での呼び出し宣言については付属のライブラリファイルを参照してください

### 解説

周期波形出力モード(トリガ)、FIFO出力モード時に波形が出力中であるか確認します。開始ト リガでステータスは出力中になり、指定回数の出力完了または停止トリガで出力停止中になり ます。

### 引数

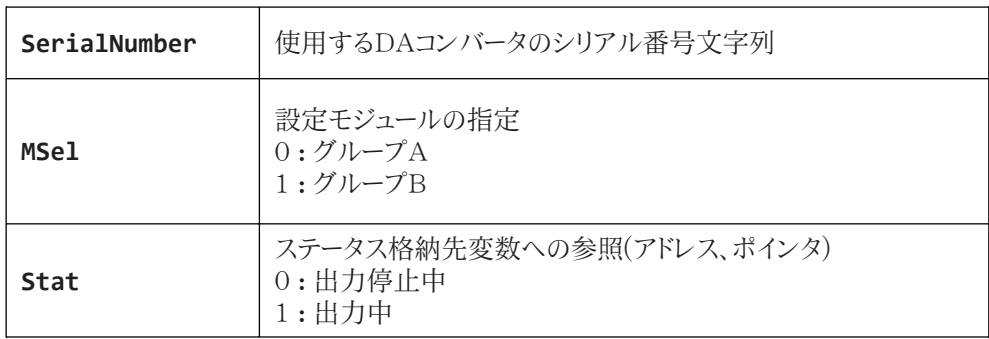

### 戻り値

# *TUSB0416DAM\_GateSet*

 $C\bar{\Xi}$  unsigned long TUSB0416DAM\_GateSet(const char\* SerialNumber, unsigned char Msel, unsigned char GateEn )

各言語での呼び出し宣言については付属のライブラリファイルを参照してください

### 解説

周期波形出力モード(ゲート)時に波形出力の開始または停止を指定します。

### 引数

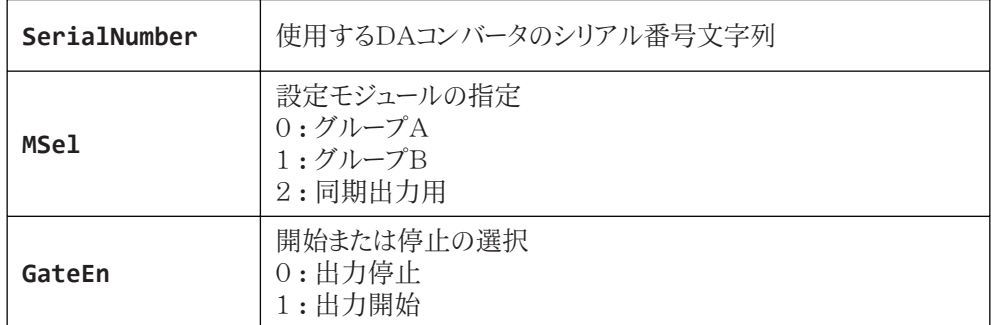

### 戻り値

# *TUSB0416DAM\_GateSet\_R*

C宣言 unsigned long TUSB0416DAM\_GateSet\_R(const char \*SerialNumber, unsigned char Msel, unsigned char \*GateEn )

各言語での呼び出し宣言については付属のライブラリファイルを参照してください

### 解説

周期波形出力モード(ゲート)時に波形出力の開始または停止を指定します。

### 引数

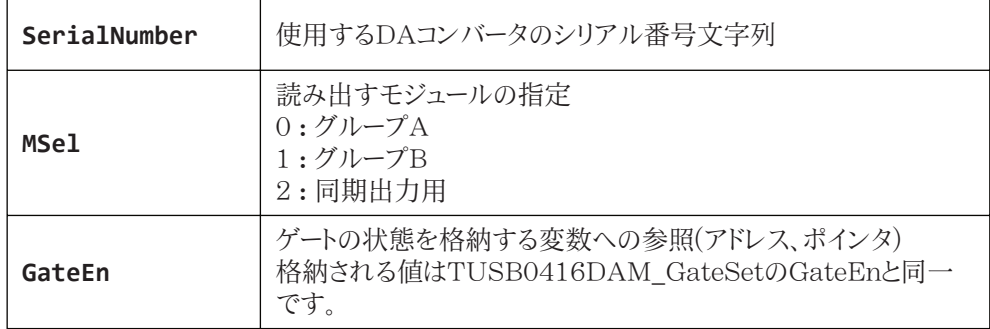

### 戻り値

# *TUSB0416DAM\_RangeSet*

 $C \equiv \equiv$  unsigned long TUSB0416DAM\_RangeSet(const char<br>second that is a set of the set of the set of the set of the set of the set of the set of the set of the set of the set of the set of the set of the set of the set of \*SerialNumber, unsigned char Ch, unsigned char Range)

各言語での呼び出し宣言については付属のライブラリファイルを参照してください

### 解説

指定チャンネルの出力レンジを設定します。

### 引数

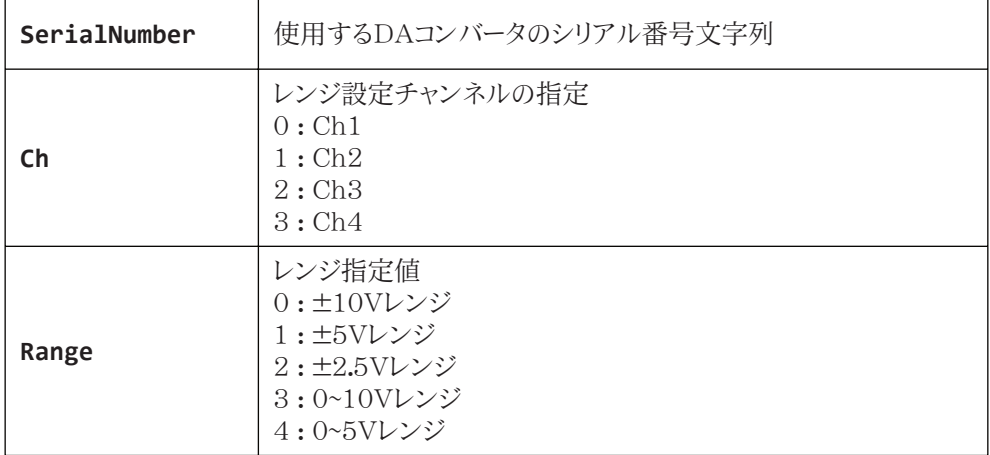

### 戻り値

# *TUSB0416DAM\_RangeSet\_R*

 $C \rightrightarrows$  unsigned long TUSB0416DAM\_RangeSet\_R(const char C \*SerialNumber, unsigned char Ch, unsigned char Range)

各言語での呼び出し宣言については付属のライブラリファイルを参照してください

### 解説

指定チャンネルの出力レンジ設定を読み出します

### 引数

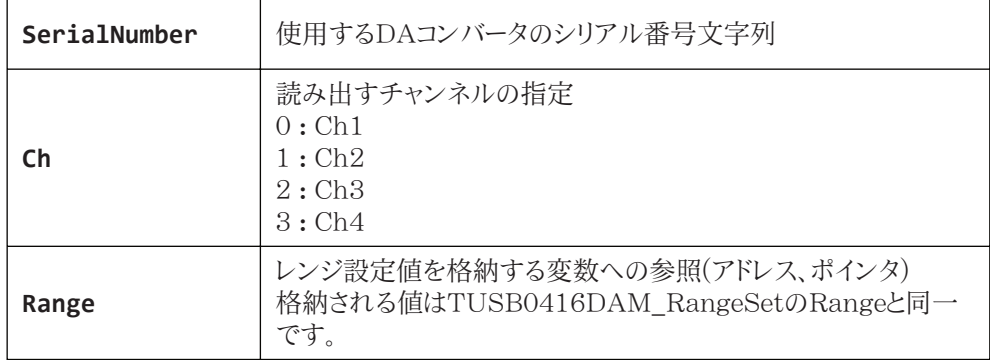

### 戻り値

# *TUSB0416DAM\_DacValSet*

 $C \n\hat{\equiv}$  ansigned long TUSB0416DAM\_DacValSet(const charch example  $\hat{\equiv}$ \*SerialNumber, unsigned char Ch, unsigned short NVal)

各言語での呼び出し宣言については付属のライブラリファイルを参照してください

### 解説

シングル出力モード時に指定チャンネルの出力レベル(電圧)を設定します。

### 引数

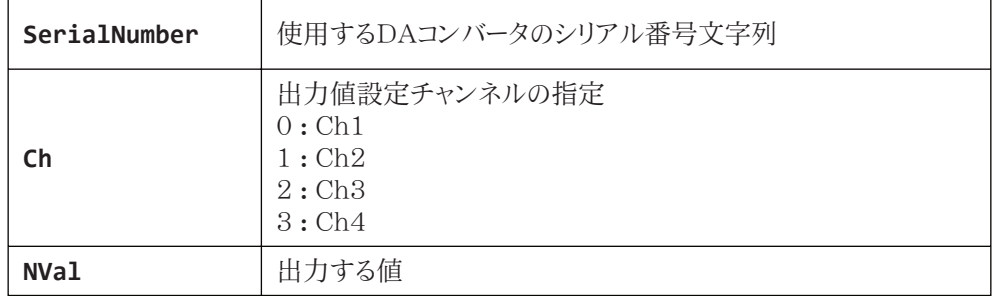

#### 戻り値

# *TUSB0416DAM\_DacValSet\_R*

 $C \n\hat{\equiv}$  ansigned long TUSB0416DAM\_DacValSet(const charch example  $\hat{\equiv}$ \*SerialNumber, unsigned char Ch, unsigned short \*NVal)

各言語での呼び出し宣言については付属のライブラリファイルを参照してください

### 解説

シングル出力モード時に指定チャンネルに設定されている出力レベル(電圧)を読み出しま す。

### 引数

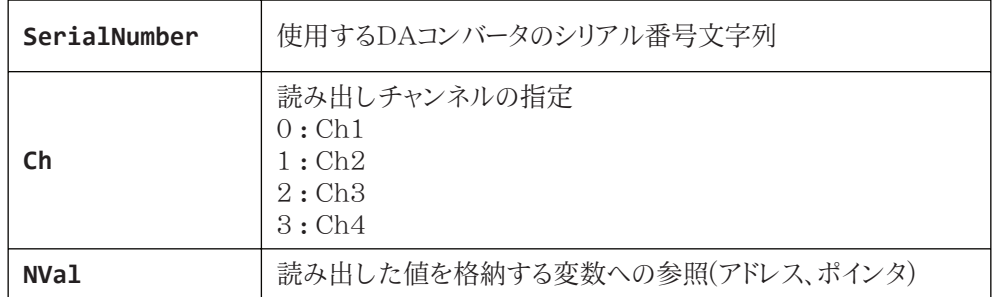

### 戻り値

### <span id="page-40-0"></span>6.4 動作モード設定構造体

動作モード設定実行時に動作条件を設定する構造体です。構造体の宣言はヘッダやライブ ラリにあります。構造体メンバの説明をします。

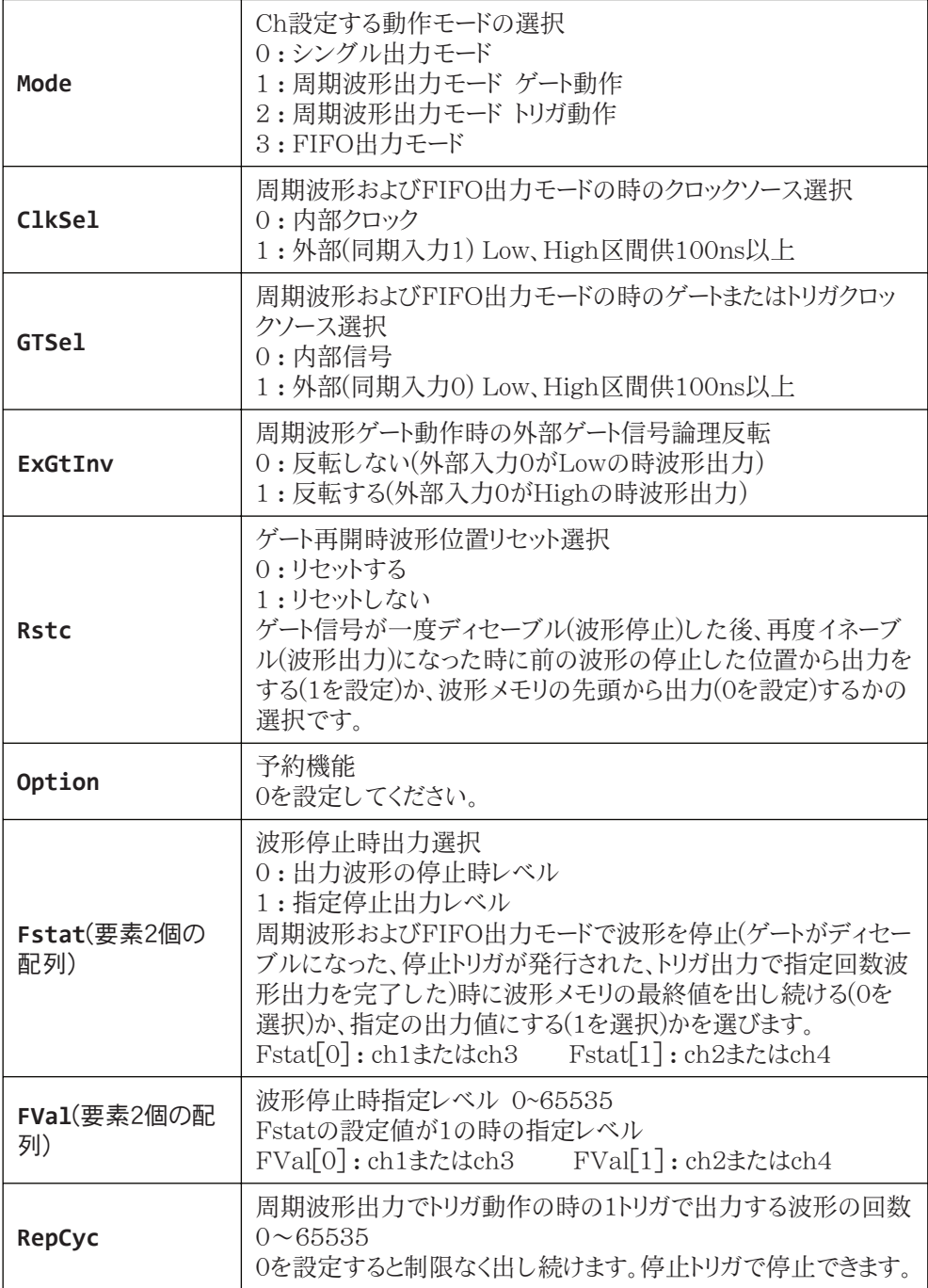

# <span id="page-41-0"></span>6.5 戻り値(エラーコード)

各機能関数(プロシージャ)から戻る処理結果コード値表です

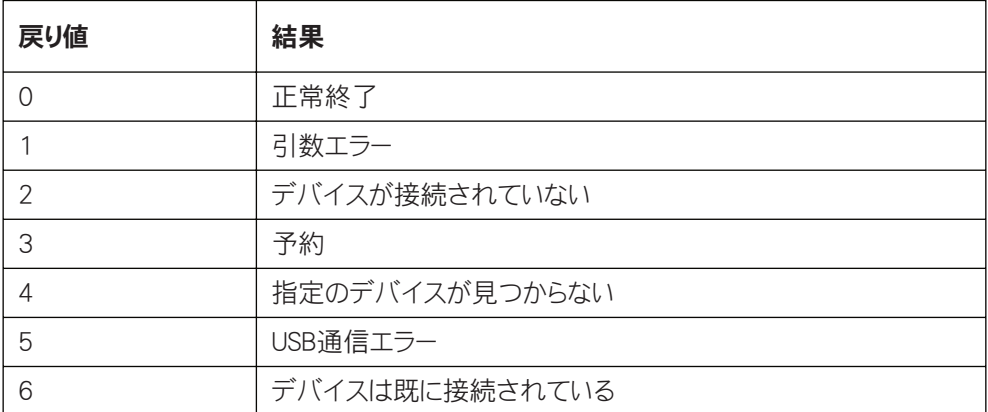

# <span id="page-42-0"></span>7. その他動作の補足

### 7.1 PCスリープについて

PCをスリープ状態にするとDA変換コントロール回路への電源供給が止まります。スリープから 回復した後は電源起動した後と同じ状態になります。

# 7.2 FIFOオーバーラン、アンダーランの時の動作

FIFOデータの空容量より多いデータを書き込むとFIFOバッファオーバーランが発生します。 書き込めなかったデータは捨てられて書き込めた分のデータだけが出力されます。オーバーラ ンの発生はTUSB0416DAM Fifo Statusで確認できます。

FIFO出力中にFIFOメモリ内の残データが無くなりFIFO出力に失敗するとFIFOバッファア ンダーランが発生します。データは更新されません。新なデータが書き込まれるまで最後に出 力されたレベルが出続けます。アンダーランの発生はTUSB0416DAM\_Fifo\_Statusで確 認できます。

# 7.3 同期入力と出力タイミング

クロック選択を同期入力0(CLK)としている時、外部入力の立下りに同期してDAコンバータ からデータが出力されます。外部入力の立下りから約500ns程度後から出力が変化し始め変 化量の10%から90%までおおよそ1μ秒程度かかります。(セトリングタイム)

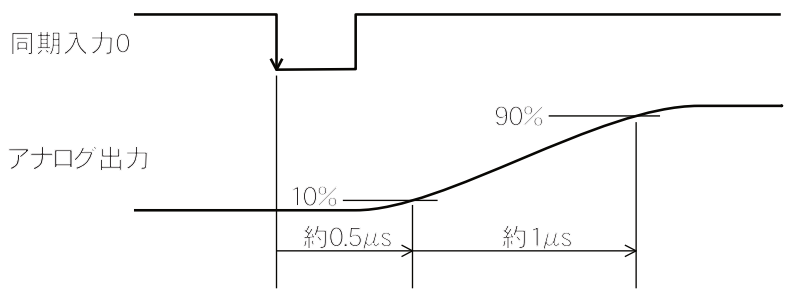

# 7.4 トリガ、ゲート信号と出力タイミング

〇 同期入力0と同期入力1併用で動作させている時

同期入力1のトリガおよびゲート信号の出力開始条件が発生してから同期入力0の2クロック 後に出力が開始されます。ただし、同期入力0のクロックの立下り前20ns以内にトリガおよび ゲート変化を発生させるとタイミング不定となり2クロックまたは3クロック後に出力開始されま す。複数グループを同時に開始するためにはトリガおよびゲートの開始をこの20ns(タイミング 不定区間)で発生させないようにしてください。

- 装置内蔵の外部同期タイマ、トリガ、ゲート信号発生器はタイミング不定区間に開始しな い様に出力信号をコントロールしています。
- ゲート入力により停止タイミングも同様です。停止条件成立後1クロックは出力動作が継 続され、2クロック後に停止です。

<span id="page-43-0"></span>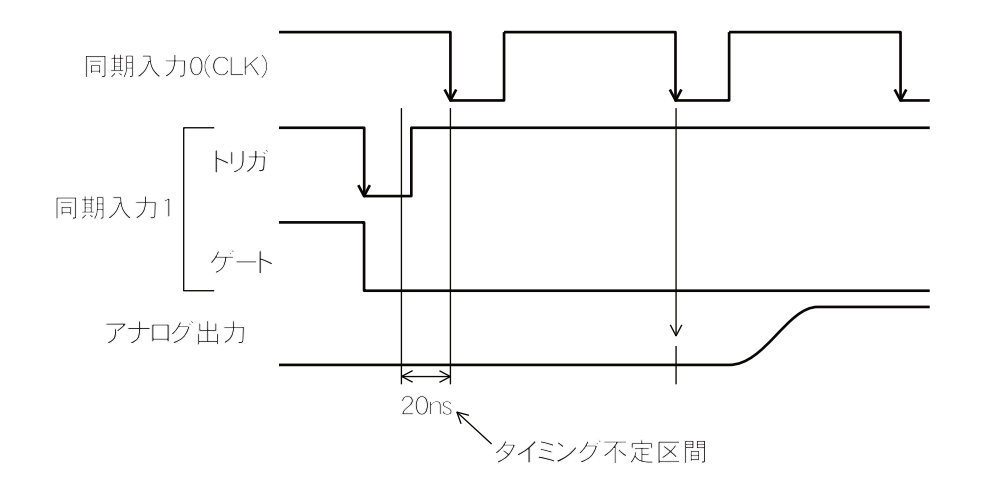

○ 内部クロックと同期入力1で動作させている時

クロックと開始信号(同期入力1)は同期していないため開始タイミングは曖昧になります。トリ ガ、ゲート開始条件からおおよそ1クロック周期~2クロック周期で出力が開始されます。ゲート 入力の停止時も同様に1クロックから2クロック周期後に停止されます。

# 7.5 同期出力のタイミング

グループAおよびグループB周期波形同期出力(周期波形の先頭データ出力時にパルスを出 す機能)は周期波形メモリのアドレス0のデータをセットする時に100ns幅のパルスを出力しま す。

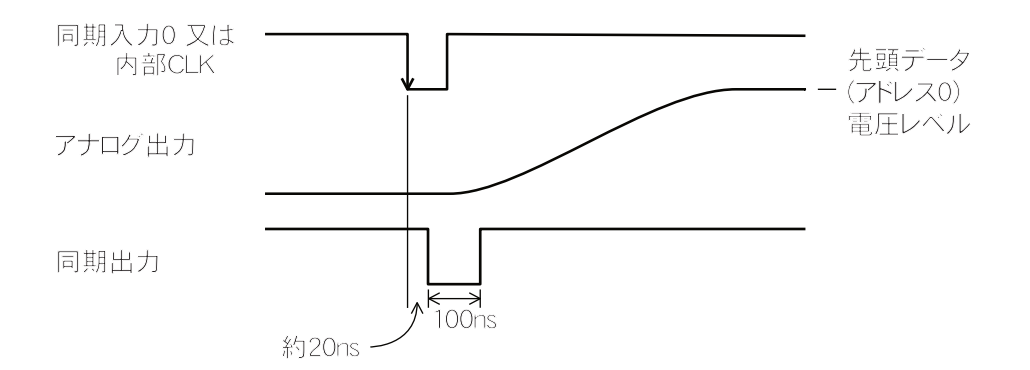

### <span id="page-44-0"></span>8. 仕様

### 8.1 仕様概要

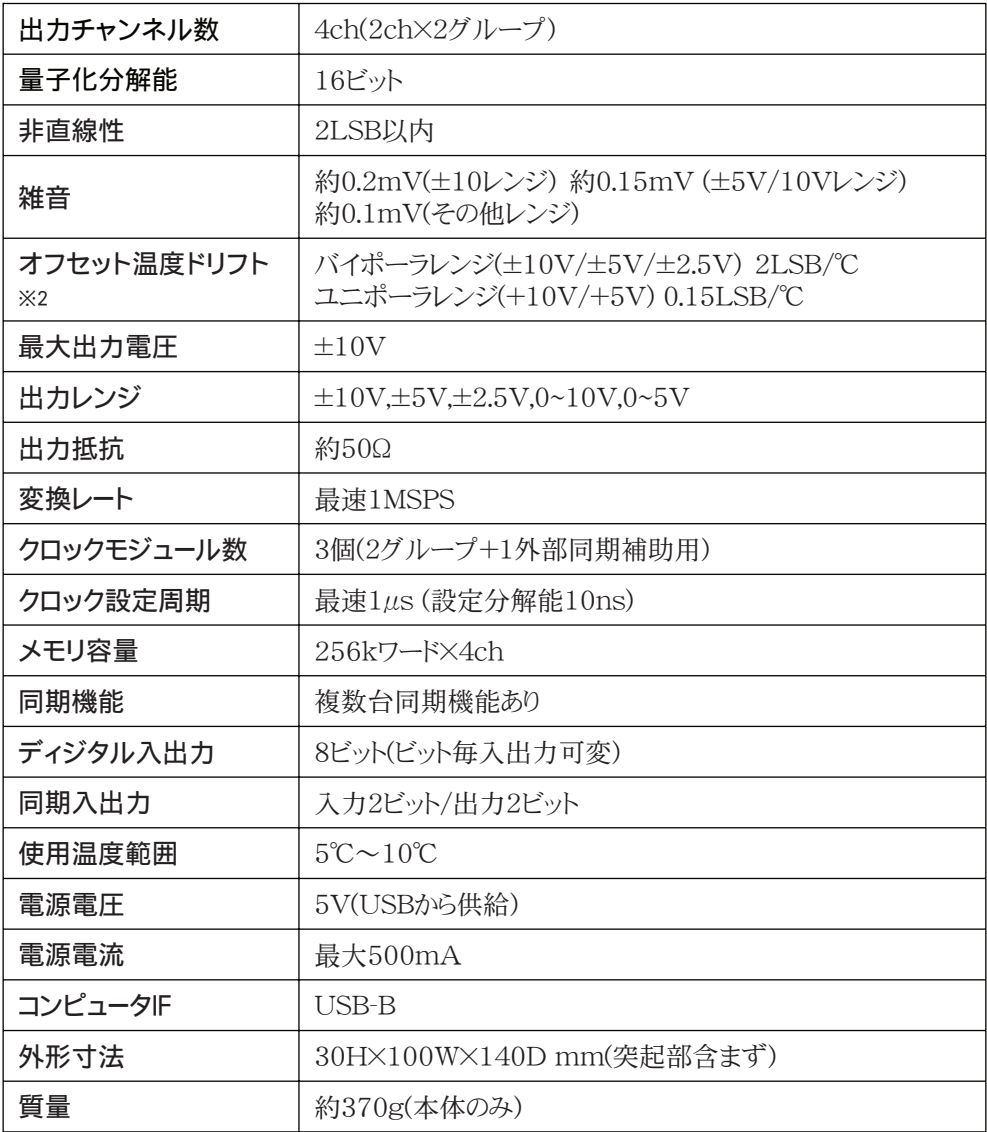

"約"と書かれている数値は製造時検査対象外で試験試作器の実測値 ※1 製造時検査対象外で部品の特性から想定される計算値

# <span id="page-45-0"></span>8.2 寸法

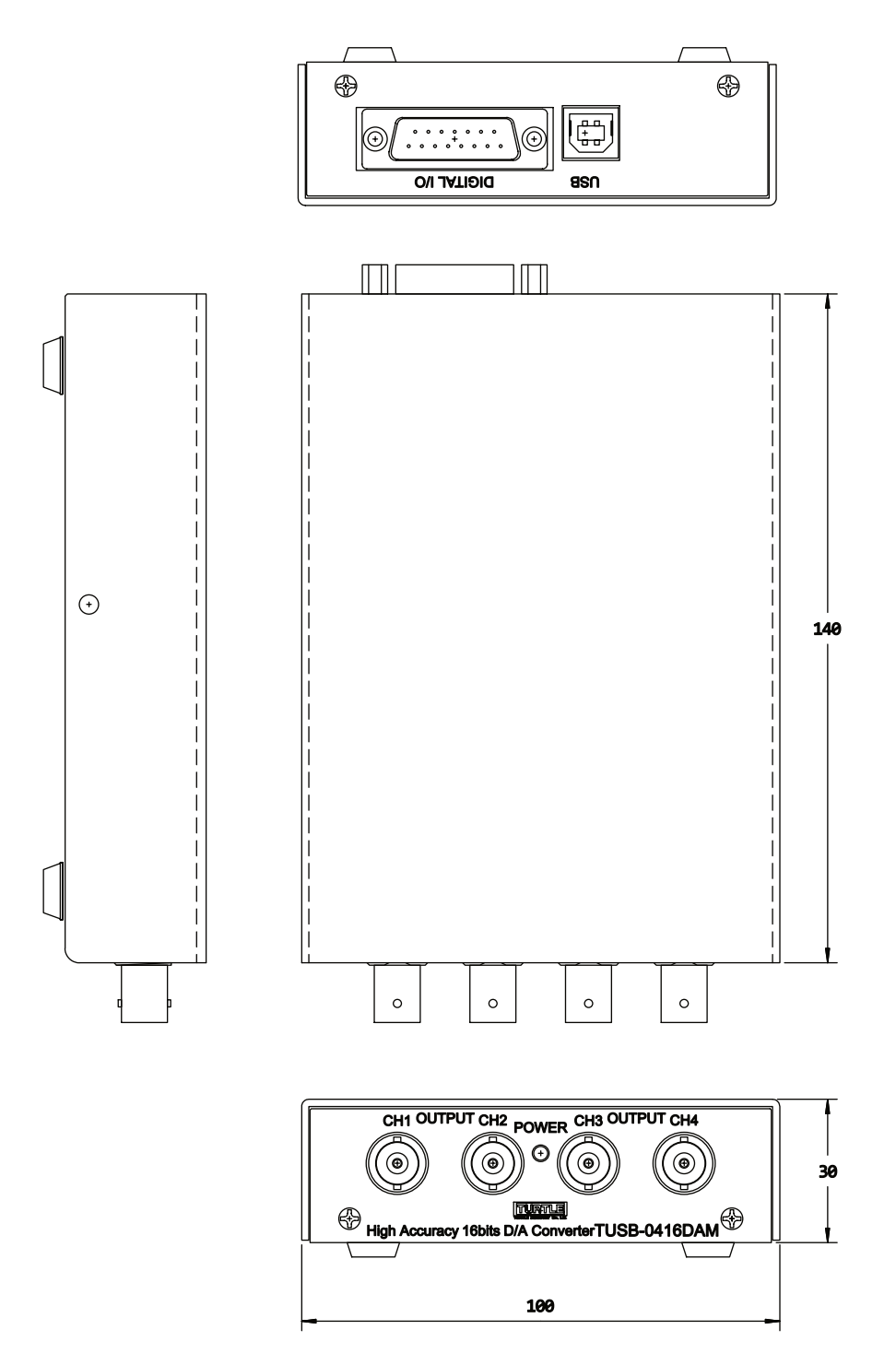

# <span id="page-46-0"></span>9. お問い合わせ

動作上の問題および不明な点などご使用中のお問い合わせは下記までお願いします。確認 の上、ご連絡いたします。弊社Webサイトのお問い合わせフォームをご利用下さい。 ご質問の際には動作環境や不具合状況などできるだけ詳細な情報をお送りください。

- ご使用のコンピュータの機種
- ご使用のOS(Pro/Home の違いやビット数なども)
- メモリの容量
- 本製品以外で使用されているUSB機器
- 回答ご連絡先

# 株式会社タートル工業 サービス係

〒300-0842 茨城県土浦市西根南1-12-4 FAX 029-843-2024

https://www.turtle-ind.co.jp/

support@turtle-ind.co.jp

### TUSB-0416DAM 取扱説明書

2024年 2月22日 プレビュー版2

発行所 株式会社 タートル工業 〒300-0842 茨城県土浦市西根南1-12-4 https://www.turtle-ind.co.jp

本書を無断で複写・複製するを禁じます。 ©2024 Turtle Industry Co.,Ltd.